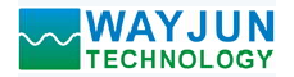

# 16路开关量输入转RS-485/232,数据采集远程DI模块 WJ61 **◇ WAYJUN**<br>
TECHNOLOGY<br>
16路开关量输入转RS-485/232,数据采集远<br>
产品特点:<br>
● 16路开关量采集,隔离转换 RS-485/232输出<br>
● 支持16路干接点输入或16路湿接点输入<br>
● 通过RS-485/232接口可以读取每通道电平状态<br>
● 通过RS-485/232接口可以读取每通道电平状态<br>
● 信号输入 / 输出之间隔离耐压3000VDC<br>
● 宽电源供电范围: 8~32VDC

# 产品特点:

- 
- 支持16路干接点输入或16路湿接点输入
- 通过RS-485/232接口可以读取每通道电平状态
- 信号输入 / 输出之间隔离耐压3000VDC
- 
- 可靠性高,编程方便,易于应用
- 标准DIN35导轨安装,方便集中布线
- 用户可编程设置模块地址、波特率等
- 
- 低成本、小体积模块化设计
- 

# 典型应用:

- 电平信号测量、监测和控制
- 
- 智能楼宇控制、安防工程等应用系统
- 
- 工业现场信号隔离及长线传输
- 设备运行监测
- 传感器信号的测量
- 工业现场数据的获取与记录
- 医疗、工控产品开发
- 开关量信号采集

# 产品概述:

WJ61产品实现传感器和主机之间的信号采集,用来检测模拟信号。WJ61系列产品可应用在 RS-232/485总线 工业自动化控制系统,开关量信号测量和监测,高低电平信号的测量以及工业现场信号隔离及长线传输等等。

产品包括电源隔离,信号隔离、线性化,A/D转换和RS-485串行通信。每个串口最多可接255只 WJ61系列 典型应用:<br>
• TF信号测量、监测和控制<br>
• RS-485远程10、数据采集<br>
• TF信号测量系统用系统<br>
• TF-20场景信号的测量系统线传输<br>
• TF-20场景信号的测量<br>
• TF-20场景信号的测量<br>
• CMA5数的的数的与记录<br>
• CMA5数数的对称与记录<br>
• CMA5数数的对称与记录<br>
• CMA5数数的 PF-3 类型<br>
• TF-3 生育系集体<br>
→ TF-3 生育系统,并关量信号测量和监测,高低电平信号 块挂在同一RS-485总线上, 便于计算机编程。

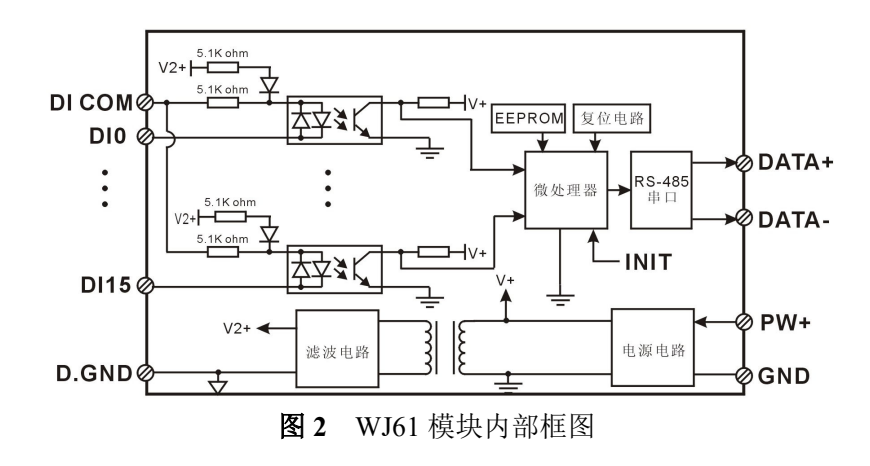

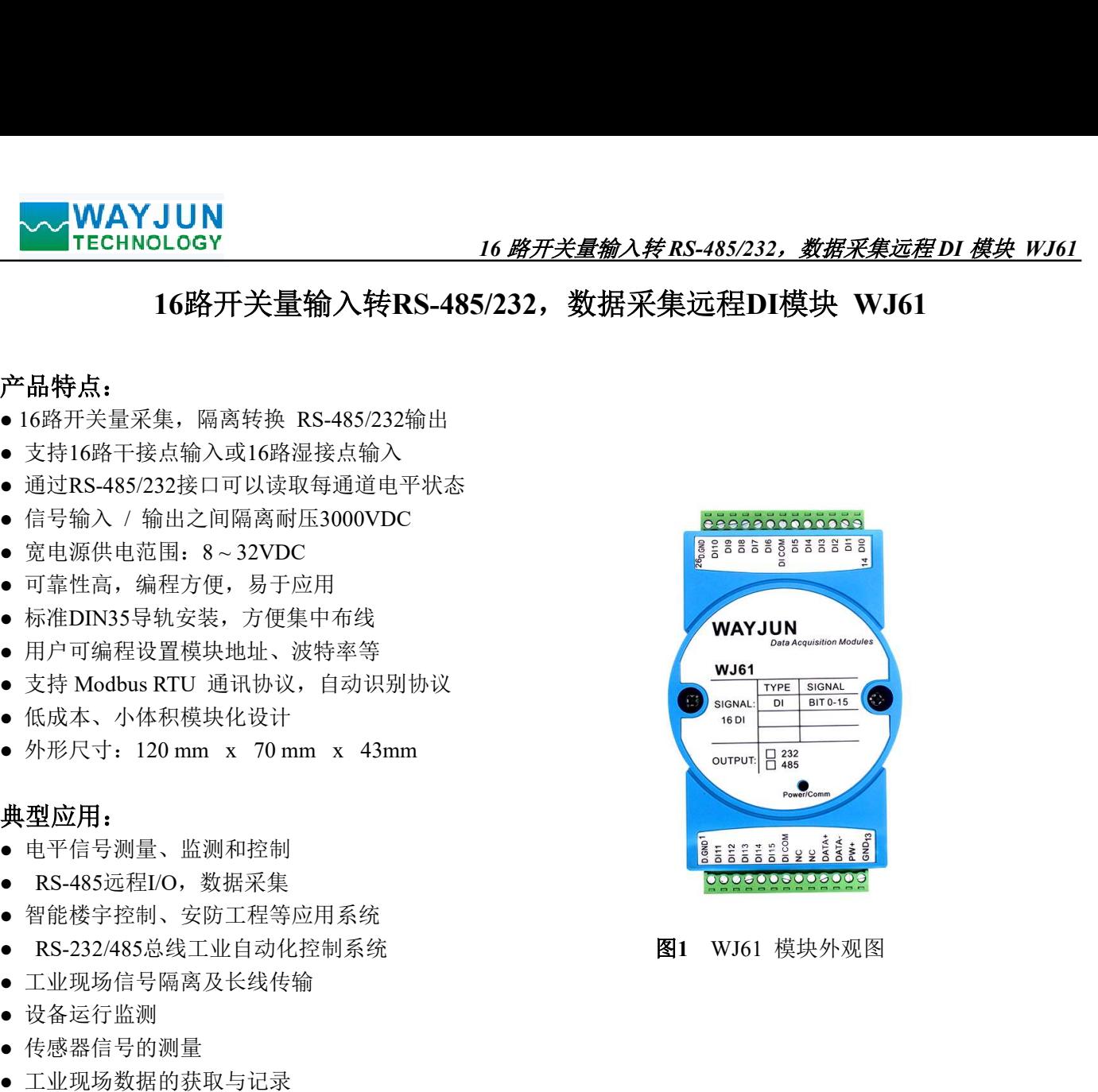

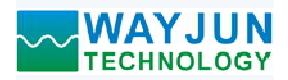

WJ61系列产品是基于单片机的智能监测和控制系统,所有的用户设定的地址,波特率,数据格式,校验和 状态等配置信息都储存在非易失性存储器EEPROM里。 **◇ WAYJUN**<br>
TECHNOLOGY *I6 路开关量输入转 RS-485/232,数据采集远程 DI 模.*<br>
WJ61系列产品是基于单片机的智能监测和控制系统,所有的用户设定的地址,波特率,数据格式,<br><br>米态等配置信息都储存在非易失性存储器EEPROM里。<br>
WJ61系列产品按工业标准设计、制造,信号输入 / 输出之间隔离,可承受3000VDC隔离电压,抗<br>强,可靠性高。工作温度范围-45℃~+85℃。<br>
<br>
WJ61 开关 WJ61系列产品是基于单片机的智能监测和控制系统,所有的用户设定的地址,波特率,数据格式,校验<br>水态等配置信息都储存在非易失性存储器EEPROM里。<br>水面高大工业标准设计、制造,信号输入 / 输出之间隔离,可承受3000VDC隔离电压,抗干扰能<br>强、WIGI系列产品按工业标准设计、制造,信号输入 / 输出之间隔离,可承受3000VDC隔离电压,抗干扰能<br><br>5、 前置合同。工作温度范围 -45°C~+85°C。<br><br>10. 的第开关量信号输

WJ61系列产品按工业标准设计、制造,信号输入 / 输出之间隔离, 可承受3000VDC隔离电压, 抗干扰能力

# 功能简介:

WJ61 开关量信号隔离采集模块,可以用来测量16路开关量信号。 カHE同フΓ:<br>WJ61 开关量信号隔离采集<br>1、开关量信号输入

16 路开关量信号输入。输入与RS232/485 输出之间互相隔离。支持 16 路干接点输入或 16 路湿接点输入。 1、 丌天里旨 <del>5</del> 割八<br>16 路开关量信<sup>!</sup><br>2、 通讯协议

通讯接口: 1 路标准的 RS-485 通讯接口或 1 路标准的 RS-232 通讯接口,订货选型时注明。

 $\begin{array}{ll} \bullet\text{WAYJUN} & \text{16.46\text{m} + 10.48\text{m} + 10.48\text{m} + 10.48\text{m} + 10.48\text{m} + 10.48\text{m} + 10.48\text{m} + 10.48\text{m} + 10.48\text{m} + 10.48\text{m} + 10.48\text{m} + 10.48\text{m} + 10.48\text{m} + 10.48\text{m} + 10.48\text{m} + 10.48\text{m} + 10.48$ 能实现与多种品牌的 PLC、RTU 或计算机监控系统进行网络通讯。

数据格式:10 位。1 位起始位,8 位数据位,1 位停止位。

通讯地址 (0~255) 和波特率 (2400、4800、9600、19200、38400、57600 、115200bps) 均可设定; 通讯 网络最长距离可达 1200 米,通过双绞屏蔽电缆连接。

可根据需要设置校验和。模块内部有瞬态抑制二极管,可以有效抑制各种浪涌脉冲,保护模块,内部的数 字滤波,也可以很好的抑制来自电网的工频干扰。

# 产品选型:

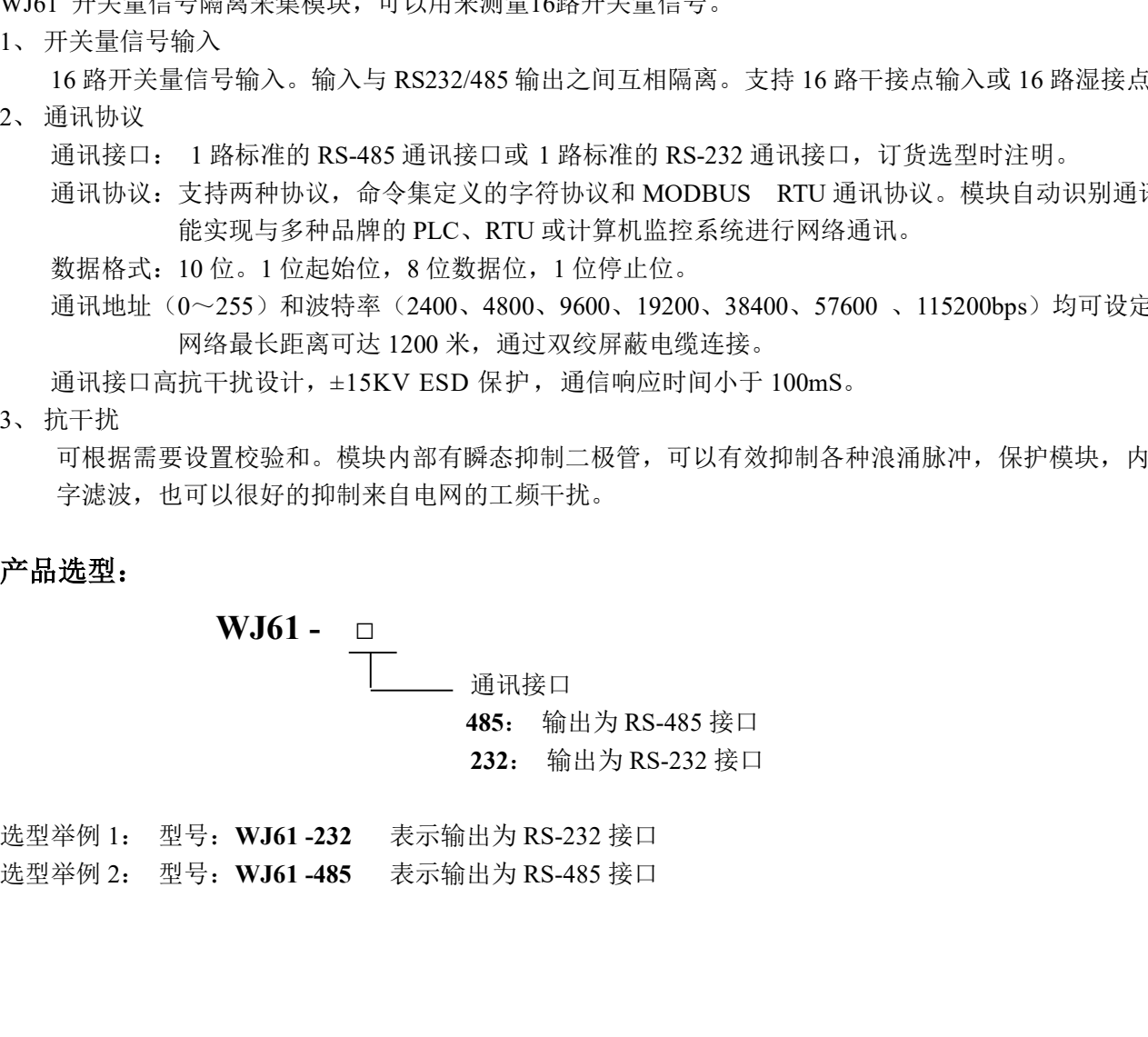

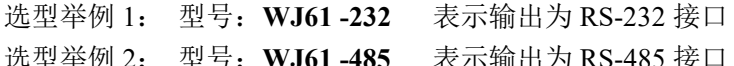

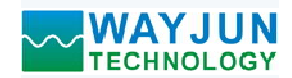

### WJ61通用参数:

**◆ WAYJUN<br>
TECHNOLOGY 2009**<br>
WJ61通用参数:<br>
(typical @ +25℃, Vs为24VDC)<br>输入类型: 湿接点输入<br>
低电平(0): 输入 <3V<br>
高电平(1): 输入 10~50V<br>
干接点输入 (typical @ +25°C, Vs为24VDC)<br>输入类型: 湿接点输入<br>低电平(0): 输入 <3V **'JUN**<br>OLOGY<br>W: C, Vs为24VDC)<br>数:<br>最美点输入<br>最美点输入<br>低电平(0): 输入 <3V<br>高电平(1): 输入 10~50V<br>F接点输入<br>F接点输入<br>K电平(0): 断开<br>低电平(0): 断开 高电平(1): 输入 10 ~ 50V 干接点输入 高电平(1): 输入 10~50V<br>干接点输入<br>低电平(0): 断开 <sub>「狡点 細</sub>ハ<br>低电平(0): 断开<br>高电平(1): 接通到 D.GND 输入电阻: 5.1KΩ 通 讯: 协议 RS-485 <sup>或</sup> RS-232 标准字符协议 和 MODBUS RTU通讯协议 波特率(2400、4800、9600、19200、38400、57600、115200bps)可软件选择 地址(0~255)可软件选择 **、 WAYJUN**<br>
VJ61通用参数:<br>
VJ61通用参数:<br>
(typical @ +25℃, Vs为24VDC)<br>输入类型: 湿按点输入<br>
– 低电平(1): 输入 <3V<br>
- 高电平(1): 输入 10~50V<br>
- 干扰点输入<br>
– 作成中で(6): 断开<br>
- 高电平(1): 接通到 D.GND<br>
– 市电平(1): 接通到 D.GND<br>
– 市电平(1): 接通到 D.GND<br>
– 输入电阻: 5.1KΩ<br>
– 低电 工作电源: +8 ~ 32VDC 宽供电范围,内部有防反接和过压保护电路 通讯响应时间: 100 ms 最大<br>工作电源: →8~32VDC 宽供电范围,内部有防反接和过压保护电路<br>功率消耗: 小于0.5W<br>工作温度: →45~+80℃  $\begin{array}{lllllllllllllllllllllllllllll} \hline \textbf{MIGL} & \textbf{16}\ \textbf{\#} \textbf{\#} \textbf{\$ 工作湿度: 10 ~ 90% (无凝露) (typical @ +25℃, Vs为24VDC)<br>輸入类型: 湿接点输入<br>(低电平(1): 輸入 <3V<br>- 高电平(1): 輸入 <3V<br>- 青电平(1): 輸入 10~50V<br>- 干接点输入<br>f(电平(1): 接通到 D.GND<br>輸入电阻: 5.1KQ<br>- 标准等(1): 接通到 D.GND<br>輸入电阻: 5.1KQ<br>- 横以 RS-485 或 RS-232 标准字符协议 和 MODBUS RTU通讯协议<br>液特率 (2400、48 输入类型: 湿接点输入 <3<br>
- 高电平(1): 输入 - 95<br>
- 高电平(1): 输入 10~50V<br>
- 下接点输入<br>
- 下接点输入 - 10 ~ 950V<br>
- 下链点输入<br>
低电平(1): 接通到 D.GND<br>
- 输入电阻: 5.1KQ<br>
- 原注(1): 接通到 D.GND<br>
- 输入电阻: 5.1KQ<br>
- 被特率 (2400、4800、9600、19200、38400、57600、115200bps) 可软件选择 存储温度: -45~+80℃<br>存储湿度: 10~95%(无凝露)<br>隔离耐压: 输入 / 输出 之间: 3KVDC, 1 分钟, 漏电流 1mA 高电平(1). 输入 10~50V<br>高电平(1). 輸入 10~50V<br>低电平(0). 断开<br>me =平(1). 接通到 D.GND<br>a.KQ<br>a.KQ<br>a.KQ<br>b议 RS-485 或 RS-232 标准字符协议 和 MODBUS RTU通讯协议<br>液静率 (2400、4800、9600、19200、38400、57600 、115200bps) 可软件选择<br>地址 (0~255) 可软件选择<br>+8~32VDC 宽供电范围, 内部有防反 耐冲击电压: 3KVAC, 1.2/50us(峰值) 係14平(), 断开<br>高入电阻: 120 mm x 120<br>通 mm x 120<br>通 ii, 120 RS-485 或 RS-232 标准字符协议 和 MODBUS RTU通讯协议<br>波特率 (2400、4800、9600、19200、38400、57600、115200bps)可软件选择<br>通讯响应时间: 100 ms 最大<br>通讯响应时间: 100 ms 最大<br>工作电源: 18~3VDC 宽供电范围, 内部有防反接和过压保护电路<br>大事件

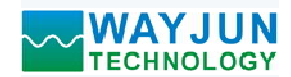

#### 引脚定义:

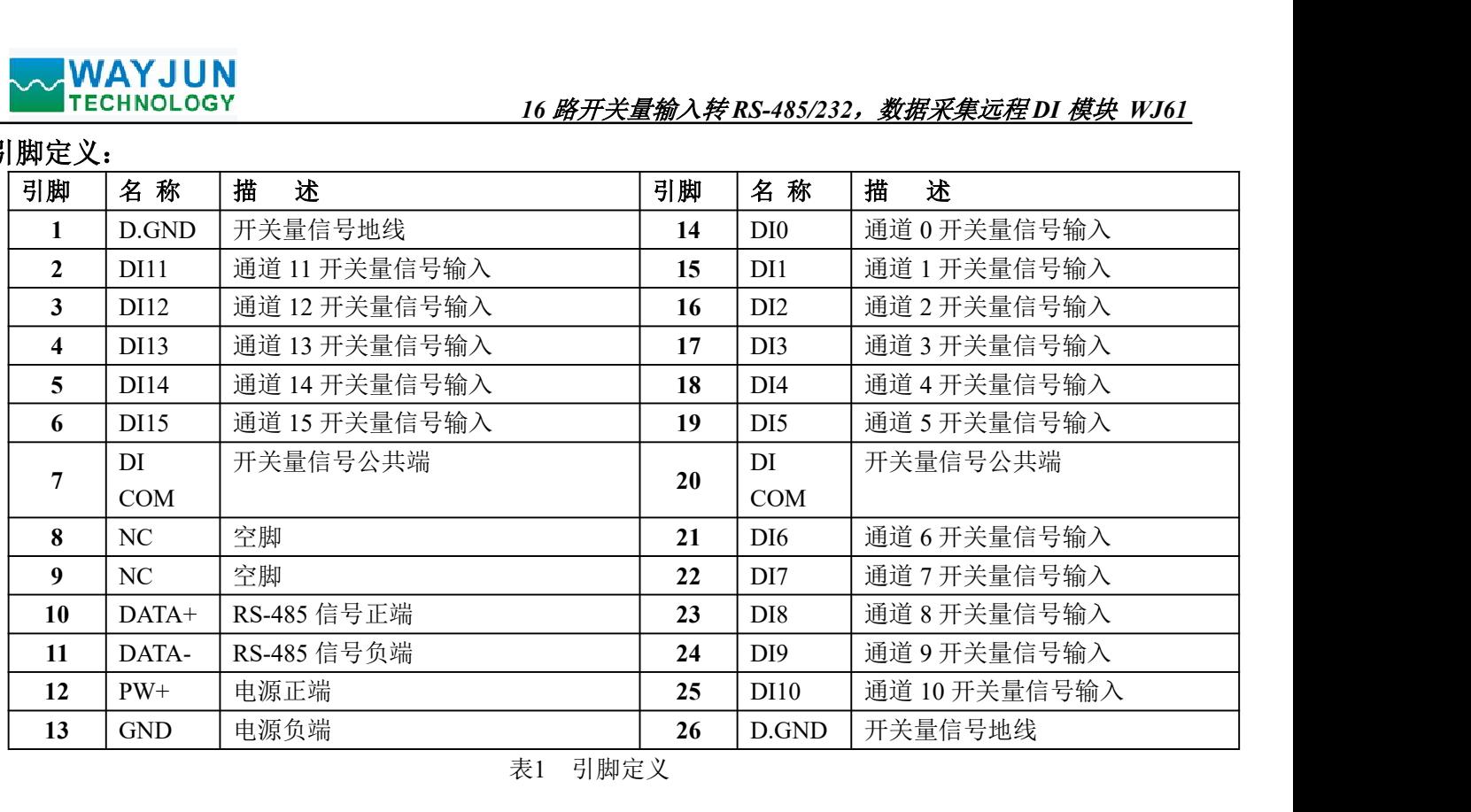

表1 引脚定义

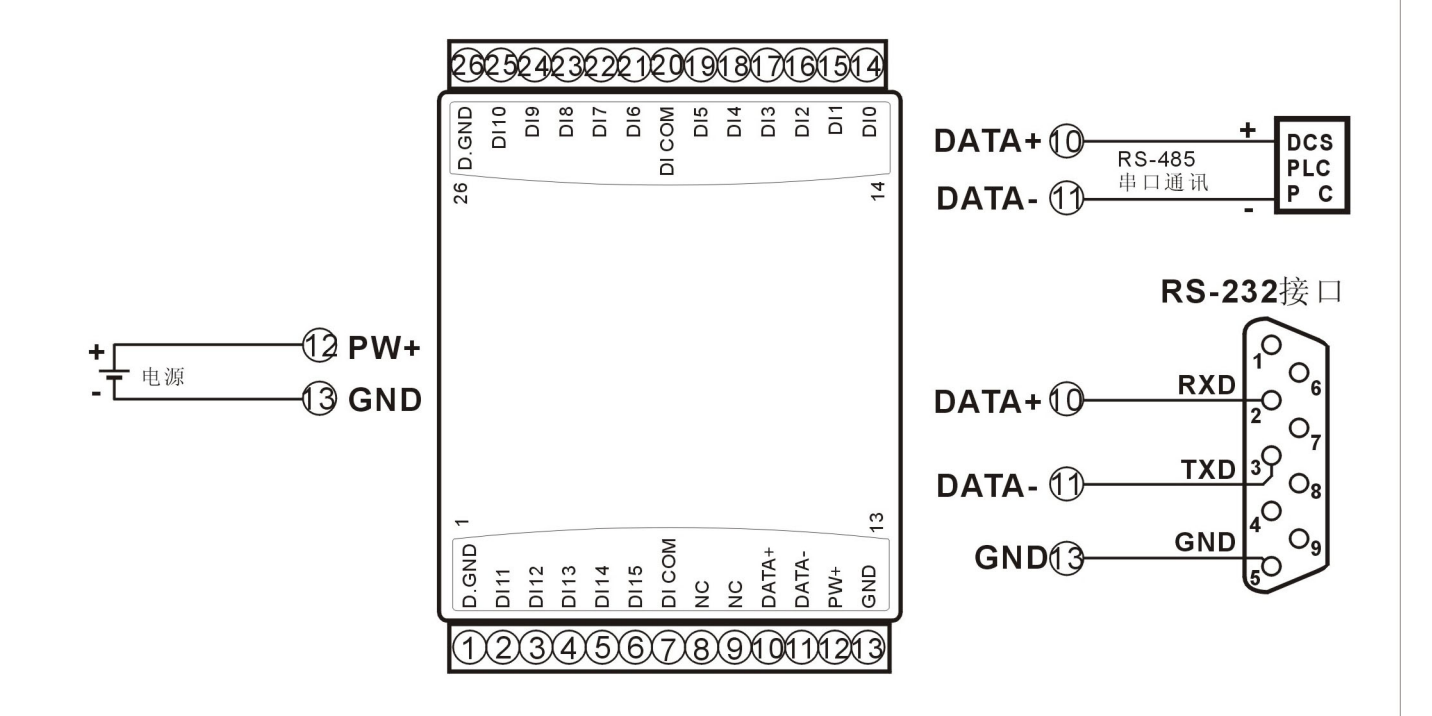

#### 图 3 WJ61 模块接线图

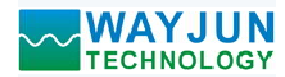

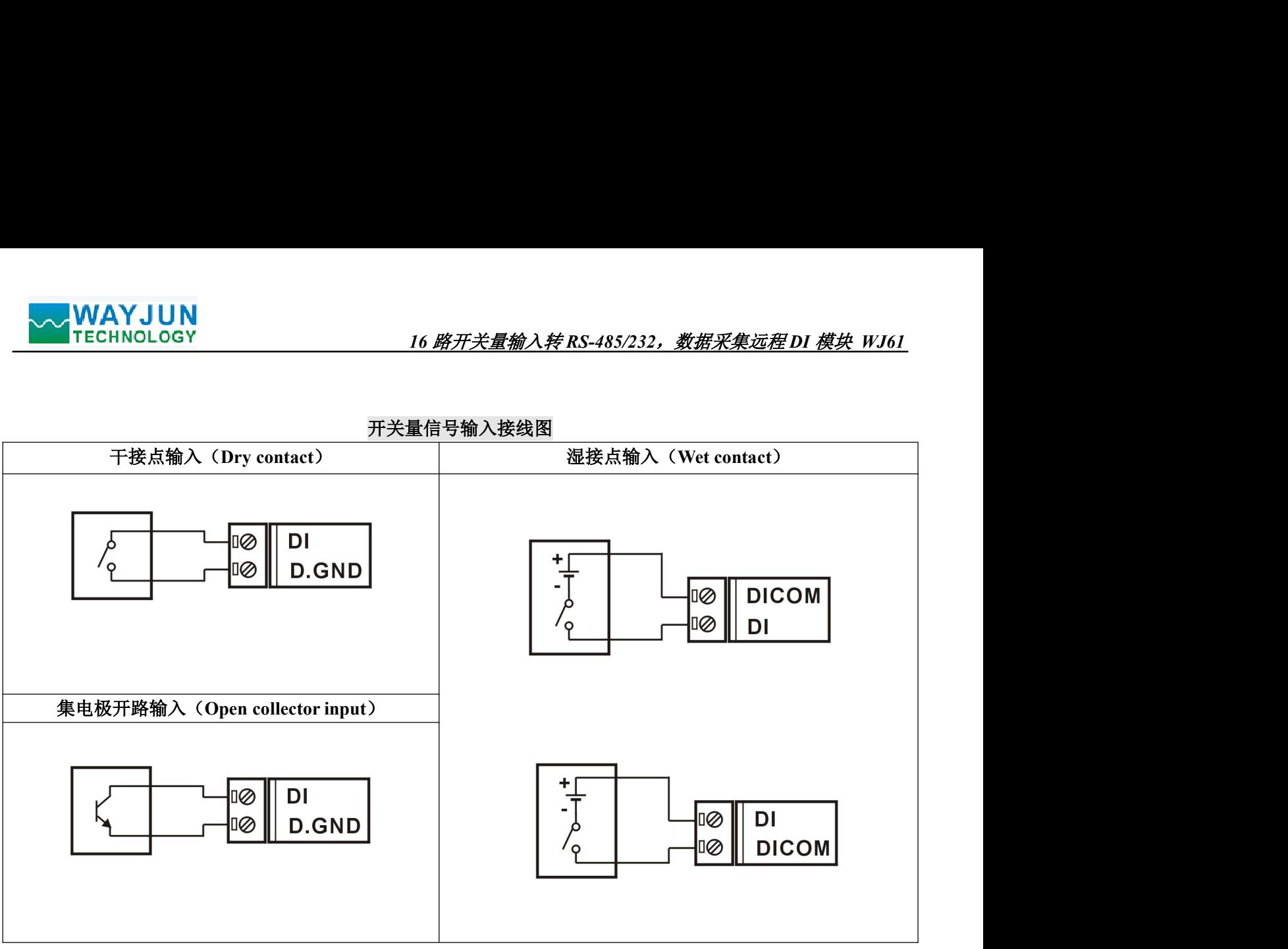

开关量信号输入接线图

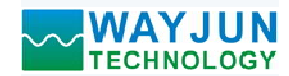

## WJ61 字符协议命令集:

模块的出厂初始设置,如下所示:

地址代码为 01

#### 禁止校验和

**> WAYJUN**<br>11 字符协议命令集:<br>51 字符协议命令集:<br>模块的出厂初始设置,如下所示:<br>地址代码为 01<br>被特率 9600 bps<br>禁止校验和<br>如果使用 RS-485 网络,必须分配一个独一无二的地址代码,地址代码取值为 16 进;<br>新模块的地址代码都是一样的,他们的地址将会和其他模块矛盾,所以当你组建系统<br>新模块的地址代码都是一样的,他们的地址将会和其他模块矛盾,所以当你组建系统<br>WJ61 模块地址。可以在接好 WJ61 如果使用 RS-485 网络,必须分配一个独一无二的地址代码,地址代码取值为 16 进制数在 00 和 FF 之间, 由于新模块的地址代码都是一样的,他们的地址将会和其他模块矛盾,所以当你组建系统时,你必须重新配置每 一个 WJ61 模块地址。可以在接好 WJ61 模块电源线和 RS485 通讯线后,通过配置命令来修改 WJ61 模块的地址。 波特率,校验和状态也需要根据用户的要求而调整。而在修改波特率,校验和状态之前,必须让模块先进入缺省 状态,否则无法修改。 **▽WAYJUN**<br>『ECHNOLOGY<br>**#辛符协议命令集:**<br>模式的计划的设置,如下所示:<br>模式的出厂初始设置,如下所示:<br>基本的量片 RS-485 网络,必须分配一个独一无二的地址代码,地址代码取值为16 进行<br>基本<br>基本模块的地址指示器是一样的,他们的地址将会和其他模块矛盾,所以当你组建系统<br>新采集化的地址指示同じ在接好W61 模块电源线和 RS485 通讯线后,通过配置命令来<br>W51 模块地址。可以在接好W61 模块电源线和 新模块的地址代码都是一样的,他们的地址将会和其他模块矛盾,所以当你组建系统时,你<br>WI61模块地址。可以在接好 WI61 模块电源线和 RS485 通讯线后,通过配置命令来修改 WI6<br>率,校验和状态也需要根据用户的要求而调整。而在修改波特率,校验和状态之前,必须让移<br>,否则无法修改。<br>**认为实际体系的方法:**<br>WI61 模块边上都有一个 INIT 的开关,在模块的侧面位置。将 INIT 开关拨到 INIT 位置,再指<br>**让人缺省状态的方** (Leading code) 首码是命令中的第一个字母。所有命令都需要一个命令首码,如%,\$,#,@,...等。 1- 字符 波特率, 校验和状态也需要根据用户的要求而调整。而在修改波特率, 校验和状态之前, 必须让模块先进入缺省<br>水态, 香则无法修改。<br>
<br> **- 计数块进入转储状态的方法:**<br>
Wis 技术分析系统为计算, 在模块的侧面位置。将 INIT 开关级到 INIT 位置, 再接通电源, 此时<br>
模块进入块省状态。在这个状态时,模块的配置如下:<br>
<br>
模块进入块省状态, 在这个状态时, 模块的配置如下:<br>
<br>
建造性校验和<br>
- 当时以通过此置命令来

#### 让模块进入缺省状态的方法:

WJ61 模块边上都有一个 INIT 的开关, 在模块的侧面位置。将 INIT 开关拨到 INIT 位置, 再接通电源, 此时 模块进入缺省状态。在这个状态时,模块的配置如下:

地址代码为 00

禁止校验和

这时,可以通过配置命令来修改 WJ61 模块的波特率,校验和状态等参数。在不确定某个模块的具体配置时, 也可以将 INIT 开关拨到 INIT 位置,使模块进入缺省状态,再对模块进行重新配置。 这时,可以通过配直而令不修改 WJ61 候块的放衬伞,仪短和认念寺参致。 住不确走来个候块的<br>以将 INIT 开关拨到 INIT 位置,使模块进入缺省状态,再对模块进行重新配置。<br>**注: 正常使用时请将 INIT 开关拨到 NORMAL 位置。** 

字符协议命令由一系列字符组成,如首码、地址 ID,变量、可选校验和字节和一个用以显示命令结束符(cr)。 主机除了带通配符地址"\*\*"的同步的命令之外,一次只指挥一个 WJ61 模块。

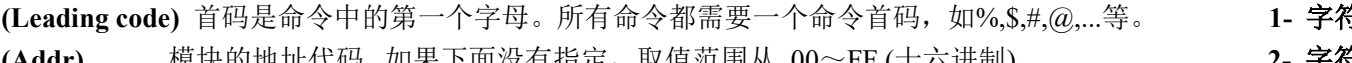

(Command) 显示的是命令代码或变量值。 <br> **(Command)** 显示的是命令代码或变量值。

[data] 一些输出命令需要的数据。 变量长度

[checksum] 括号中的Checksum(校验和)显示的是可选参数,只有在启用校验和时,才需要此选项。 2- 字符 (cr) 识别用的一个控制代码符,(cr)作为回车结束符,它的值为0x0D。 1- 字符

当启用校验和(checksum)时,就需要[Checksum]。它占2-字符。命令和应答都必须附加校验和特性。校验和 用来检查所有输入命令,来帮助你发现主机到模块命令错误和模块到主机响应的错误。校验和字符放置在命令或 响应字符之后,回车符之前。  $\delta$ <br>  $\delta$  : <br>  $\delta$  :  $\delta$  :  $\$ 「带通配符地址\*\*\*"的同步的命令之外,一次只指挥一个 W161 模块。<br>
\*格式: (Leading Code)(Addr)(Command)]data][checksum](cr)<br>
geode) 首码是命令申的第一个字母。所有命令都需要一个命令首码,如%、乳癌。等。<br>
模块的地址代码、如果下面资有指定,取值范围从 00~FF (十六进制)。<br>
模块的地址代码、如果下面资有指定,取值范围从 00~FF (十六进制)。<br>
------\*  $k$  : (Leading Code)(Addr)(Command)[data][checksum](cr)<br>  $\begin{aligned} &\mathbf{g} \cdot \mathbf{c} \cdot \mathbf{c} \cdot \math$ '\$' = 0x24 '0' = 0x30 '2' = 0x32 B6=(0x24+0x30+0x30+0x32) AND 0xFF und) 显示的是命令代码或变量值。<br>
"一些输出命令需要的数据。<br>
" = 1 转让中国的电话中,使用于可以参考。只有在肩用校验和时,才需要此选项。 **交量长度**<br>
1 据与中的Checksum |代码符, (er)作为回车结束符, 它的值为0x0D。<br>
1 识别用的一个控制作码符, (er)作为回车结束符, 它的值为0x0D。<br>
1 识别用的一个控制作码符, (er)作为回车结束符, 它的值为0x0D。<br>
1 识别用的一个控制作码符 ——些输出命令需要的数据。<br>
11 括手的化Gleastom(转触和)显示的是可选参数,只有在启用校验和时,才需要此选项。 2 - 字符<br>
3 - 据引中的Cleastom(转换和)显示的是可选参数,只有在启用校验和时,才需要此选项。 2 - 字符<br>
3 - 识别用的一个控制代码符,(er)作为回车结束符,它的值为0x0D。<br>5用投递和(cleastom)时,就需要[Cleeksum]。它占2-字符。命令和应答都必须附加校验和特性,校验

计算方法:两个字符,十六进制数,为之前所发所有字符的ASCII码数值之和,然后与十六进制数0xFF相与所得。 应用举例:禁止校验和(checksum)

- 用户命令 \$002(cr)
- 
- 启用校验和(checksum)
- 
- 

命令的应答 :

应答信息取决于各种各样的命令。应答也由几个字符组成,包括首代码,变量和结束标识符。应答信号的首 代码有两种, '!'或 '>'表示有效的命令而'?' 则代表无效。通过检查应答信息,可以监测命令是否有效

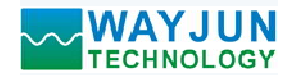

- 注意: 1、在一些情况下,许多命令用相同的命令格式。要确保你用的地址在一个命令中是正确的,假如你用错 误的地址,而这个地址代表着另一个模块,那么命令会在另一个模块生效,因此产生错误。 **、 WAYJUN**<br>往意: 1、在一些情况下,许多命令用相同的命令格式。要确保你用的地址在一个命令中是正确的,<br>注意: 1、在一些情况下,许多命令用相同的命令格式。要确保你用的地址在一个命令中是正确的,<br>2、必须用大写字母输入命令。<br>3、 (cr)代表键盘上的回车符, 不要直接写出来, 应该是敲一下回车键 (Enter 键)。<br>3、 (cr)代表键盘上的回车符, 不要直接写出来, 应该是敲一下回车键 (Enter 键)。<br>5、 (c
	- 2、必须用大写字母输入命令。
	- 3、(cr)代表键盘上的回车符,不要直接写出来,应该是敲一下回车键(Enter 键)。

#### 1、读取开关状态命令

说 明: 从模块中读回所有通道开关量输入端状态。

- 命令格式: \$AA6(cr)
- 参数说明: \$ 分界符。十六讲制为 24H
	- AA 模块地址,取值范围 00~FF(十六进制)。出厂地址为01,转换成十六进制为每个字符的ASCII 码。如地址01换成十六进制为30H和31H。
	- (cr) 结束符,上位机回车键,十六进制为 0DH。

?AA(cr) 命令无效或非法操作。

参数说明:! 分界符。十六进制为 21H

(dataInputHigh) 代表读取到的开关状态, 两个 16 进制数,

位值为 0:输入为低电平

位值为 1:输入为高电平。

第一个数代表 15~12 通道<br>
第二个数件表 11.0 通送<br>
IN15 IN14 IN13 IN12 IN11 IN10 第二个数代表 11~8 通道<br>Bit7 Bit6 Bit5 Bit4 Bit3 Bit2 该是敲一下回车键 (Enter 键)。<br><br>. 出厂地址为01, 转换成十六进制为每个字符的ASCII<br><br>.<br>.<br>^ 16 进制数,<br>N15 | N14 | N13 | N12 | N11 | N10 | N9 | N8<br>Bit7 | Bit 6 | Bit 5 | Bit 4 | Bit 3 | Bit 2 | Bit 1 | Bit 0<br>dataInputHigh<br>. 。出厂地址为01, 转换成十六进制为每个字符的ASCII<br>[。<br>]<br>^ Hispan: 16 进制数,<br><br>note 5 Bit 5 Bit 4 Bit 3 Bit 2 Bit 1 Bit 0<br><br>dataInputHigh<br>16 进制数, dataInputHigh IN7 IN6 IN5 IN4 IN3 IN2 IN1 IN0 出厂地址为01,转换成十六进制为每个字符的ASCII<br>
(。<br>
)<br>
(6 进制数,<br>
115 | N14 | N13 | N12 | N11 | N10 | N9 | N8<br>
117 | Bit 6 | Bit 5 | Bit 4 | Bit 3 | Bit 2 | Bit 1 | Bit 0<br>
6 进制数,<br>
N7 | N6 | N5 | N4 | N3 | N2 | N1 | N0<br>
Bit7 | Bit 6 | Bit 5 | B

dataInputLow

十六进制为每个字符的 ASCII 码。

(dataInputLow) 代表读取到的开关状态, 两个 16 进制数,

- 第一个数代表 7~4 通道<br>第二个数代表 2.0 通送
- 第二个数代表 3~0 通道<br>  $\frac{d}{dx}$ <br>  $\frac{d}{dx}$ <br>  $\frac{d}{dx$
- 位值为 0:输入为低电平
- 位值为 1:输入为高电平。
- 十六进制为每个字符的 ASCII 码。

(cr) 结束符,上位机回车键,十六进制为 0DH。

其他说明: 假如格式错误或通讯错误或地址不存在, 模块不响应。

如果某个通道已经被关闭,那么读出的数据显示为空格字符。

如果你使用的串口通讯软件输入不了回车键字符,请切换到十六进制格式进行通讯。

- 应用举例: 用户命令(字符格式) \$016(cr)
	- (十六进制格式) 243031360D
		-

#### (十六讲制格式): 213838303130300D

第二个数代表 11-8 通道<br>
位底为 11-8 通道<br>
位底内 11-8 通道<br>
位底内 3 输入为電电平。<br>
古国内 3 输入与电平。<br>
本はInputIony 代表读取到的开关状态,两个 16 进制数,<br>
<br> **atalnputIony 代表读取到的开关状态,两个 16 进制数,**<br>
第一个数代表 3-0 通道<br>
第一个数代表 3-0 通道<br>
第一个数代表 3-0 通道<br>
<br>
停止为 11: 第一个数件 11: <br>
<br>
在位为 **(dataInput Fight) 特別的文字符的 ASCI 码。 [10001000000000011, 那么地址 01H 模块应该 8801, 1.6 通道 1000 1000 0000 0001, 那么地址 01H 模块上输入开关状态是,如果实行的人工程序,进制为每个字符的 ASCI 码。 [107] Diff 2 国际 [101] Bit 5 国际 [101] Bit 5 国际 [101] Bit 5 国际 [101] Bi** 关状态是: 说 明: 读取到的数据是 8801, 转成 2 进制是 1000 1000 0000 0001, 那么地址 01H 模块上输入开<br>关状态是:<br>通道 0: 高电平 通道 1: 低电平 通道 2: 低电平 通道 3: 低电平<br>通道 4 低中平 通道 5 低中平 <sup>通道 6</sup>、低中平 通道 7、低中平 <sub>天</sub>{}&}<br>通道 0: 高电平 通道 1: 低电平 通道 2: 低电平 通道 3: 低电平<br>通道 4: 低电平 通道 5: 低电平 通道 6: 低电平 通道 7: 低电平

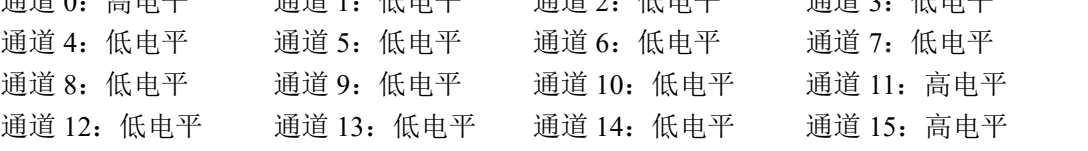

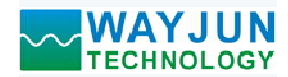

## 2、配置 WJ61 模块命令

说 明: 对一个 WJ61 模块设置地址, 波特率,校验和状态。配置信息储存在非易失性存储器 EEPROM 里。

- 命令格式: %AANNTTCCFF(cr)
- 参数说明:% 分界符。
	- AA 模块地址,取值范围 00~FF(十六进制)。出厂地址为 01,转换成十六进制为每个字符的 ASCII 码。如地址 01 换成十六进制为 30H 和 31H。
	- NN 代表新的模块 16 进制地址,数值 NN 的范围从 00 到 FF。转换成十六进制为每个字符的 ASCII 码。如地址 18 换成十六进制为 31H 和 38H。
	- TT 用 16 进制代表类型编码。 WJ61 产品必须设置为 00。
	- CC 用 16 进制代表波特率编码。

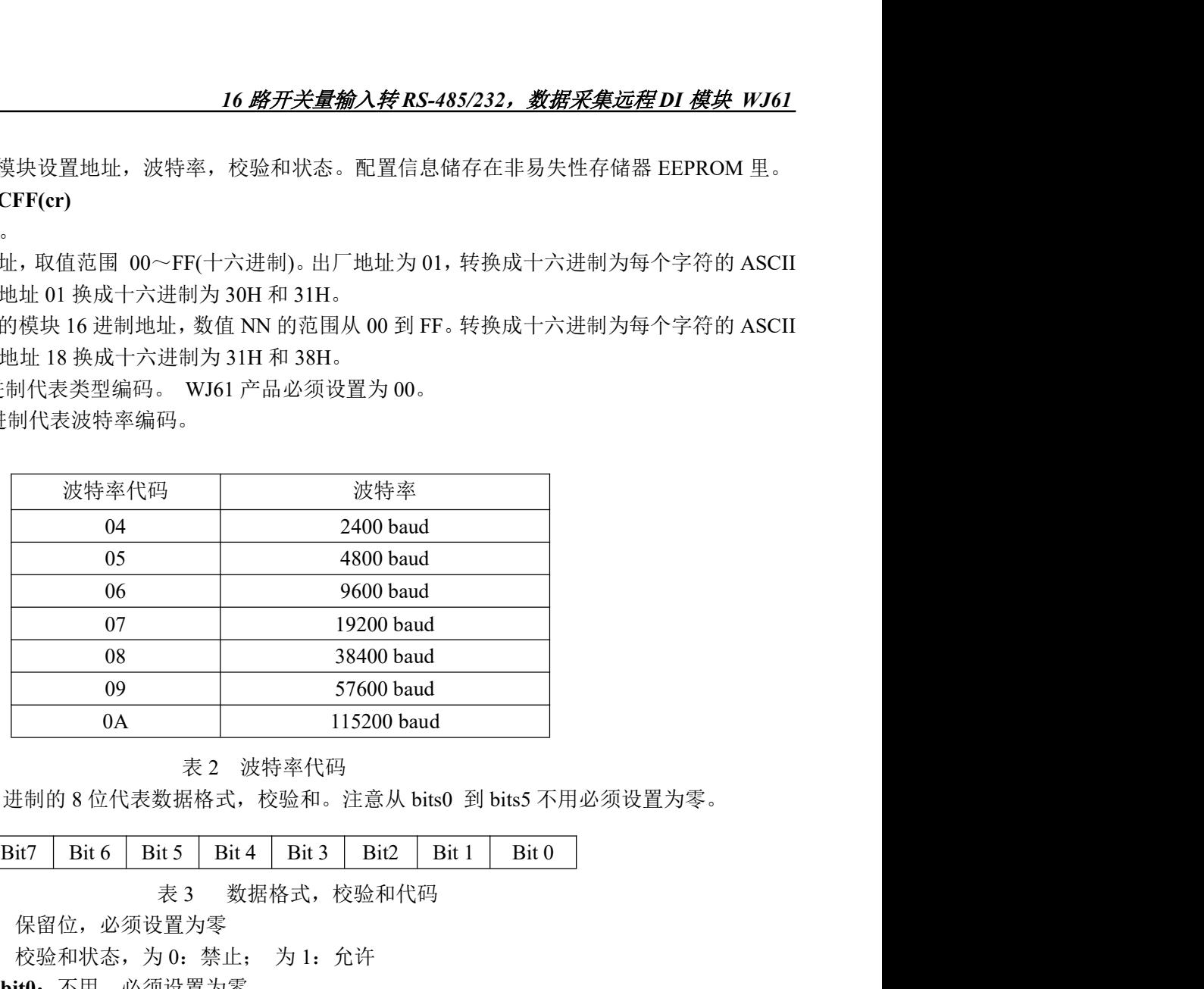

#### 表 2 波特率代码

FF 用 16 进制的 8 位代表数据格式,校验和。注意从 bits0 到 bits5 不用必须设置为零。

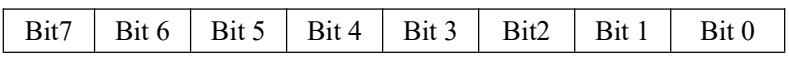

表 3 数据格式,校验和代码

Bit7: 保留位, 必须设置为零

Bit6: 校验和状态, 为 0: 禁止; 为 1: 允许

Bit5-bit0: 不用, 必须设置为零。

- (cr) 结束符,上位机回车键,十六进制为 0DH。
- 应答格式:!AA(cr) 命令有效。
	- ?AA(cr) 命令无效或非法操作, 或在改变波特率或校验和前, 没有将 INIT 开关拨到 INIT 位置。
- 参数说明:! 分界符,表示命令有效。
	- ? 分界符,表示命令无效。
	- AA 代表输入模块地址
	- (cr) 结束符,上位机回车键,十六进制为 0DH。
- 其他说明: 假如你第一次配置模块, AA=01H, NN 等于新的地址。假如重新配置模块改变地址、输入范围、数 据格式,AA 等于当前已配置的地址,NN 等于当前的或新的地址。假如要重新配置模块改变波特率 或校验和状态,则必须将 INIT 开关拨到 INIT 位置, 使模块进入缺省状态, 此时模块地址为 00H, 即 AA=00H, NN 等于当前的或新的地址。 假如格式错误或通讯错误或地址不存在,模块不响应。 应用举例: 用户命令 %0111000600(cr)
- 

模块应答 111(cr)

- 说 明:% 分界符。
	- 01 表示你想配置的WJ61模块原始地址为01H。
	- 11 表示新的模块 16 进制地址为 11H。
	- 00 类型代码,WJ61 产品必须设置为 00。

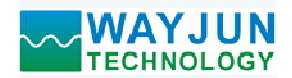

- 
- 

# 3、读配置状态命令

- 说 明: 对指定一个 WJ61 模块读配置。
- 命令格式: \$AA2(cr)
- 参数说明: \$ 分界符。
	- AA 模块地址,取值范围 00~FF(十六进制)。
	- 2 表示读配置状态命令
	- (cr) 结束符,上位机回车键,十六进制为 0DH。
- 应答格式:!AATTCCFF(cr) 命令有效。
	- ?AA(cr) 命令无效或非法操作。
- 参数说明:! 分界符。
	- AA 代表输入模块地址。
	- TT 代表类型编码。
	- CC 代表波特率编码。见表 2
	- **FF 见表 3**
	- (cr) 结束符,上位机回车键,十六进制为 0DH。
- 其他说明: 假如格式错误或通讯错误或地址不存在, 模块不响应。 (cr) 纪来过,工业机画手链,工入进闸为UD<br>其他说明: 假如格式错误或通讯错误或地址不存在,模块<br>应用举例: 用户命令 \$302(cr) 2 表示读配置状态命令<br>(cr) 结束符,上位机回车键,十六进制为 ODH.<br>2.ATTCCFF(cr) 命令有效。<br>?AA(rc) 命令有效。<br>?AA(rc) 命令大效或非法操作。<br>2. AA 代表输入模块地址。<br><br>1. 分界符。<br><br><br>TC 代表波特率编码。见表 2<br><br> EC 化表义符齐 1500F0600(cr)<br>模拟应答 1300F0600(cr) 结束符。<br> AA 模块应答 1300F0600(cr)<br><br>2. 罗齐德令 4<br> 表示
- - 模块应答 1300F0600(cr)
- 说 明:! 分界符。
	- 30 表示WJ61模块地址为30H 。
	- 00 表示输入类型代码。
	-
	-

# 4、读模块名称命令

说明:对指定一个 WJ61 模块读模块名称。

- 命令格式: \$AAM(cr)
- 参数说明: \$ 分界符。
	- AA 模块地址, 取值范围 00~FF(十六进制)。
	- M 表示读模块名称命令
	- (cr) 结束符,上位机回车键,十六进制为 0DH。
- 应答格式: !AA(ModuleName)(cr) 命令有效。
	- ?AA(cr) 命令无效或非法操作
- 参数说明:! 分界符,表示命令有效。
	- ? 分界符,表示命令无效。
	- AA 代表输入模块地址。
	- (ModuleName) 模块名称 WJ61
	- (cr) 结束符,上位机回车键,十六进制为 0DH。
- 其他说明: 假如格式错误或通讯错误或地址不存在, 模块不响应。 (cr) 结束付,工位机回丰链,工入远祠为UDE<br>其他说明: 假如格式错误或通讯错误或地址不存在,模块不<br>应用举例: 用户命令 <mark>\$08M(cr</mark>)
- 说 明:在地址 08H 模块为 WJ61。
	-
- 

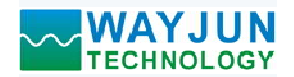

**WAYJUN**<br>
TECHNOLOGY 16 路开关量输入转 RS-485/232,<br>
Modbus RTU 通讯协议:<br>
模块的出厂初始设置,如下所示:<br>
Modbus 地址为 01<br>波特率 9600 bps 模块的出厂初始设置,如下所示: Modbus 地址为 01 ▼WAYJUN<br>TECHNOLOGY 76<br>Hbus RTU 通讯协议:<br>模块的出厂初始设置,如下所示:<br>Modbus 地址为 01<br>波特率 9600 bps<br>社模块进入缺省状态的方法:

#### 让模块进入缺省状态的方法:

WJ61模块边上都有一个INIT的开关,在模块的侧面位置。将INIT开关拨到INIT位置,再接通电源,此时模 块进入缺省状态。在这个状态时,模块暂时恢复为默认的状态:地址为01,波特率为9600。在不确定某个模块的 具体配置时,用户可以查询地址和波特率的寄存器40201-40202,得到模块的实际地址和波特率,也可以跟据需 要修改地址和波特率。 **【TECHNOLOGY 16** *路开关量输入转 RS-485/232,敷据采集远程 DI 模块 WJ61***<br>bus RTU 通讯协议:<br>美典的出厂初始设置,如下所示:<br>类地的出厂初始设置,如下所示:<br><br>数据 Modbus 地址为 01<br>Noti模块边上都有一个INIT的开关,在模块的侧面位置。将INIT开关拨到INIT位置,再按通电源,此时模<br>Noti模块边上都有一个INIT的开关,在模块的侧面位置,将INIT开关拨** Modbus RTU 通讯协议应用举例: 让模块进入缺省状态的方法:<br>
3, WI61模块边上都有一个INIT的开关。在模块的侧面位置。将INIT开关按到INIT位置,再找通出激,此时模<br><br>共大基省常。在这个状态时,模块包时恢复为默认的转名。地址为01, 装持率为9600。在不确定来个模块的<br><br>具体配置时,用户可以查询地址和波特率的等存器40201-40202, 得到模块的实际地址和波特率,也可以跟据需<br>要修改地址和波特率。<br>
注:正常使用时请将 INIT 开关拨到 NORM **让模块进入缺省状态的方法:**<br>WI61模块边上都有一个INIT的开关: 在模块的侧面位置。将INIT开关拨到INIT位置,再接通电源,此时模<br>块进入映省状态。在这个状态时,模块暂时恢复为默认的状态: 地址为01, 波特率为9600, 在不确定某个模块的<br>块性反馈时,和户可以查询地址和波特率的寄存器40201-40202, 得到模块的实际地址和波特率,也可以跟据需<br>注解性的程序等。<br>注释Medithar RTU通讯时议, 命令格式按照 块进入缺省状态。在这个状态时,模块暂时恢复为默认的状态,地址为01,没特率为9600。在不确定某个模块的<br>具体配置时,用户可以营销地址和波特率的等存端4020140202,待到模块的实际地址和波特率,也可以跟射需<br>要修改地址和波特率<br>- 注 正常使用时请将 INIT 开关拨到 NORMAL 位置。<br>- 文持Modbus RTU通讯协议、命令格式按照标准Modbus RTU通讯协议。<br>- 文持Modbus RTU通讯协议、命令格式按照标准

#### 注: 正常使用时请将 INIT 开关拨到 NORMAL 位置。

支持功能码01, 读线圈状态。1表示高电平, 0表示低电平。 支持功能码03(读保持寄存器)和功能码06(写单个寄存器),

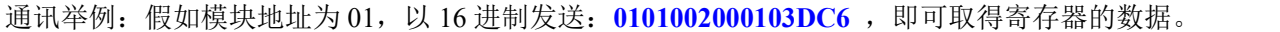

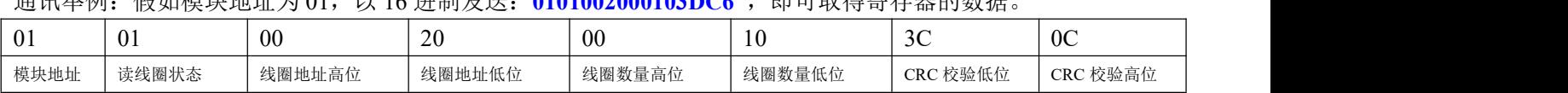

即表明现在输入的通道 2~15 为低电平,通道 1 和 0 高电平。

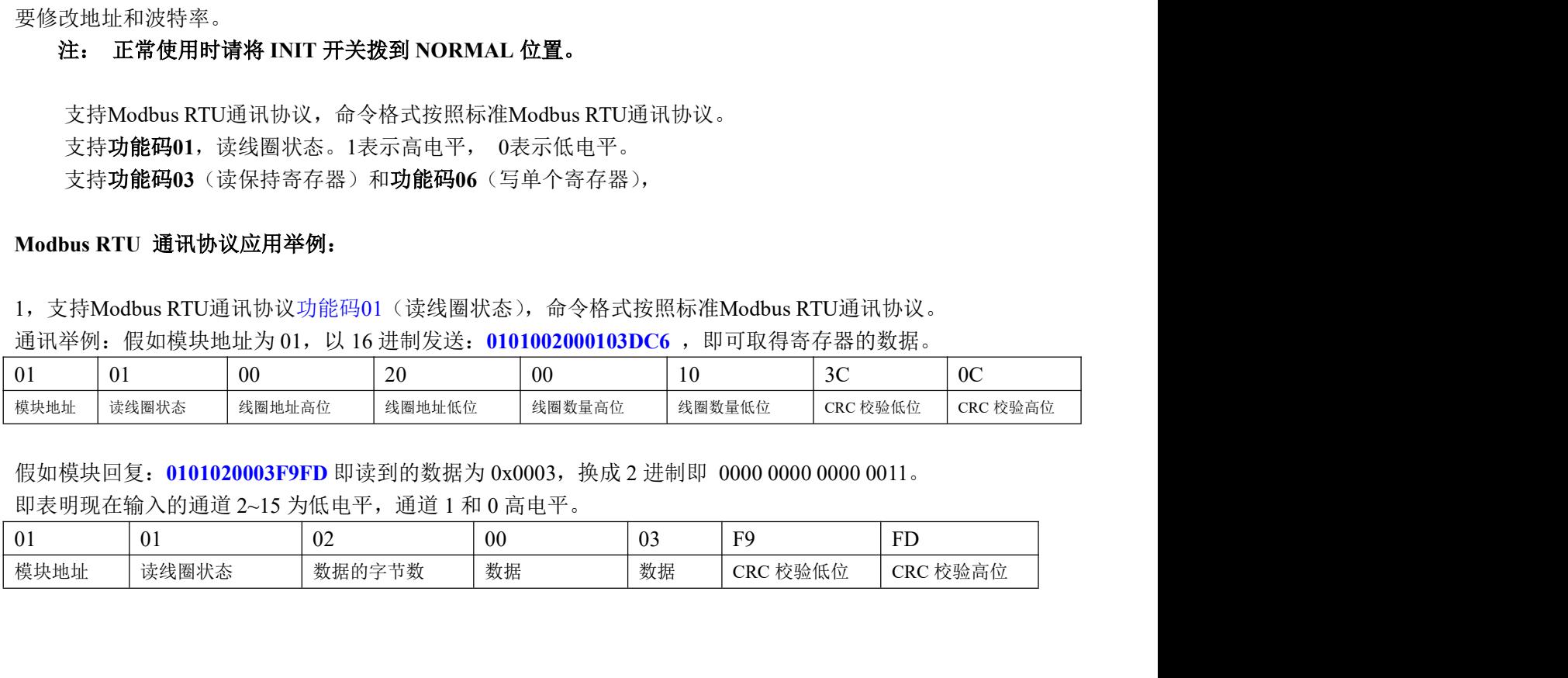

# 16 路开关量输入转 RS-485/232, 数据采集远程 DI 模块 WJ61

寄存器说明:

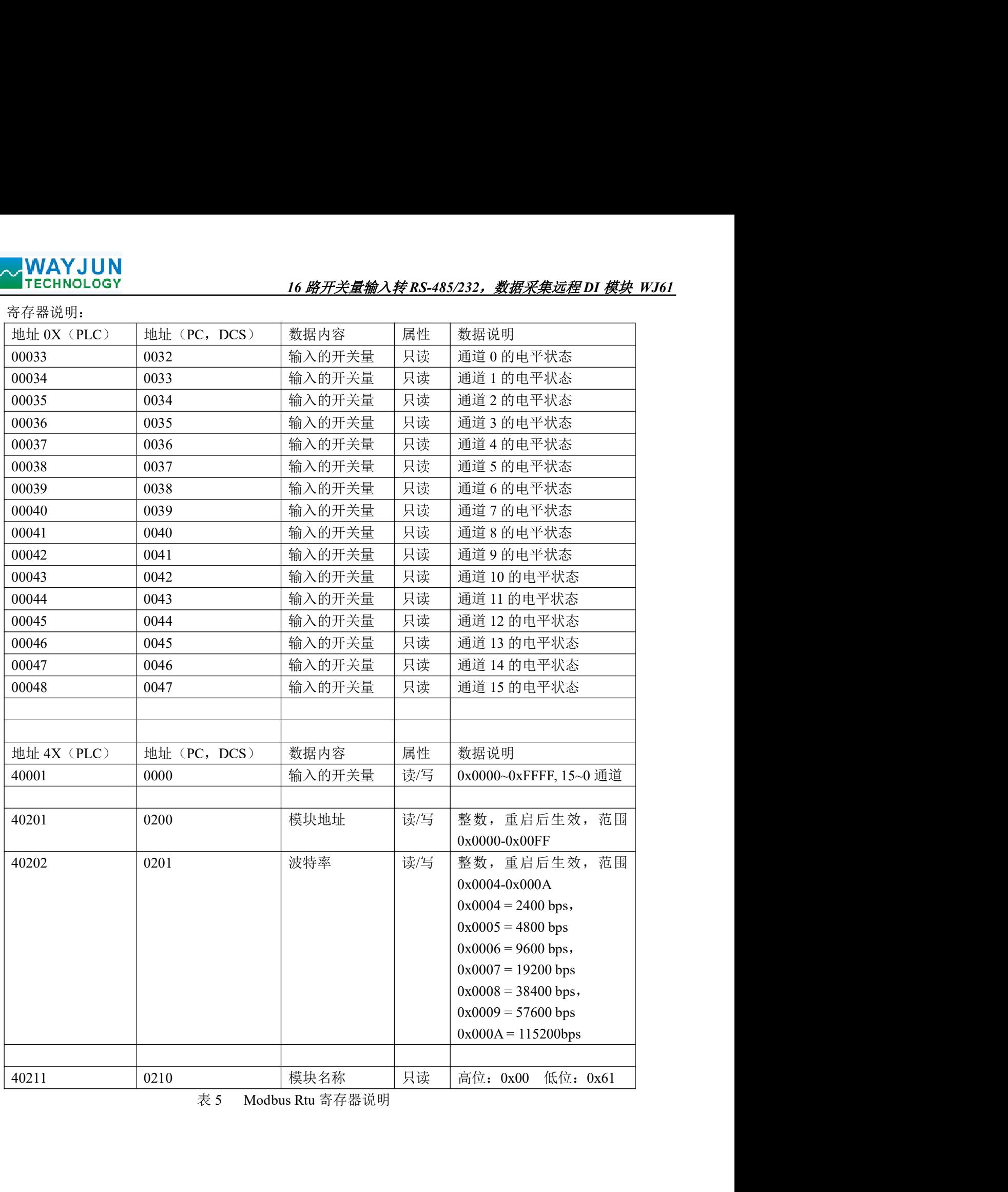

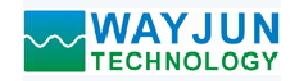

外形尺寸:(单位:mm)

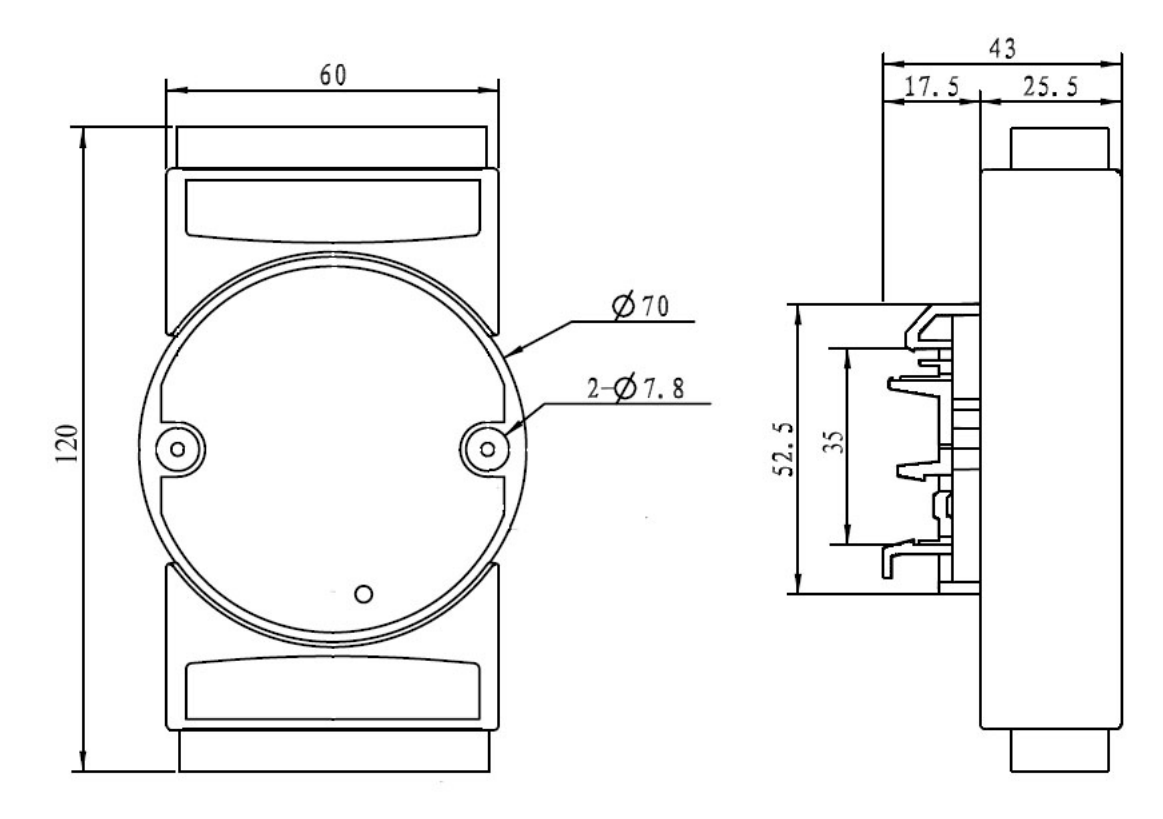

可以安装在标准 DIN35 导轨上

# 保修:

本产品自售出之日起两年内,凡用户遵守贮存、运输及使用要求,而产品质量低于技术指标的,可以返厂免 费维修。因违反操作规定和要求而造成损坏的,需交纳器件费用和维修费。

# 版权:

版权 © 2019 深圳市维君瑞科技有限公司。 如未经许可,不得复制、分发、翻译或传输本说明书的任何部分。本说明书如有修改和更新,恕不另行通知。

# 商标:

本说明书提及的其他商标和版权归各自的所有人所有。

版本号: V1.2 日期:2019 年 11 月